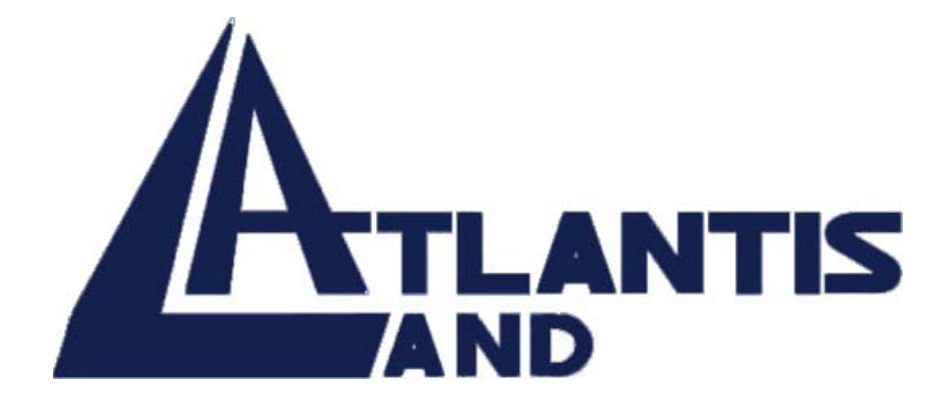

# **Web Runner USB**

**Modem 56K V.90/V.92** 

**Quick Start Guide**

Download from Www.Somanuals.com. All Manuals Search And Download.

Download from Www.Somanuals.com. All Manuals Search And Download.

#### **Index**

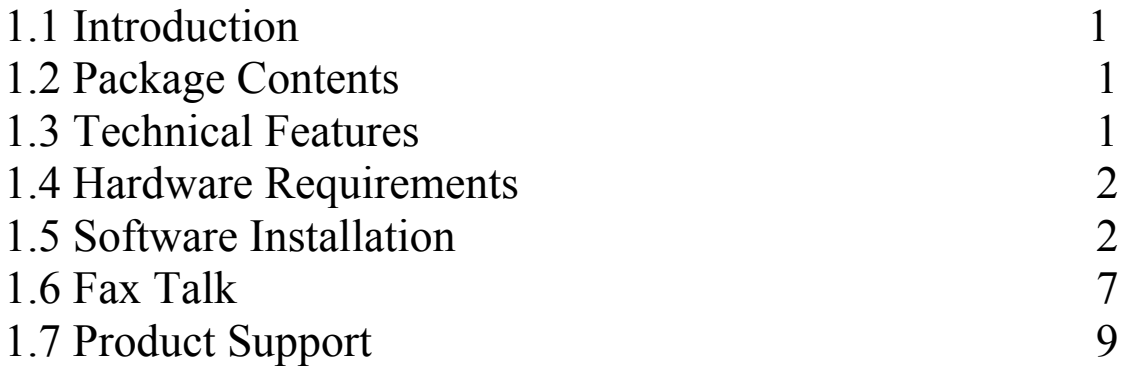

#### A01-PU1/M2

Download from Www.Somanuals.com. All Manuals Search And Download.

## **1.1 Introduction**

The USB provide a 12Mbps high bandwidth for virtually unlimited data throughput instead of the legacy 16550 UART bottleneck with the traditional modems. Atlantis USB Modem is a very flexible modem that has one of the smallest real estate and power consumption out on the market. Because of the simplicity of the modem design, the time to market is quick and less overhead. With this modem, all future driver releases will be a simple software update.

## **1.2 Package Contents**

The product package comes with the following accessories:

- Web Runner USB
- ♦ CR Rom with drivers, manuals and FaxTalk
- ♦ One RJ-11 ADSL telephone cable
- ◆ One USB cable
- $\triangleleft$  OSG

## **1.3 Technical Features**

- ♦ Support V.92 (up to 56 Kbps download, 48 Kbps upload)
- Modem on Hold  $(V.92)$  and Quick Connect  $(V.92)$
- Data Compression V.44/V.42 bis/MNP 5
- ♦ Hot Plug and Play 98/98SE/ME/2000/XP
- ♦ No external power supply is required.
- $\blacklozenge$  Fax Group 3, Class 1 (14.400 bps)
- $\bullet$  V.80/H.324
- Error Correction V.42/MNP 2-4

## **1.4 Hardware Requirements**

- Personal Computer Pentium 233Mhz (or above)
- 64MB Ram
- **USB Port**
- ♦ Lettore CDRom
- ♦ SO Windows 98/ME/2000/XP
- 10MB on HD

## **1.5 Software Installation**

Start your PC as usual, then plug in ST USB Modem to any spare USB port on your system. Windows will report that it has found a new hardware and will open the *Add New Hardware Wizard* reporting that it searches for the new drivers for an *Unknown Device*.

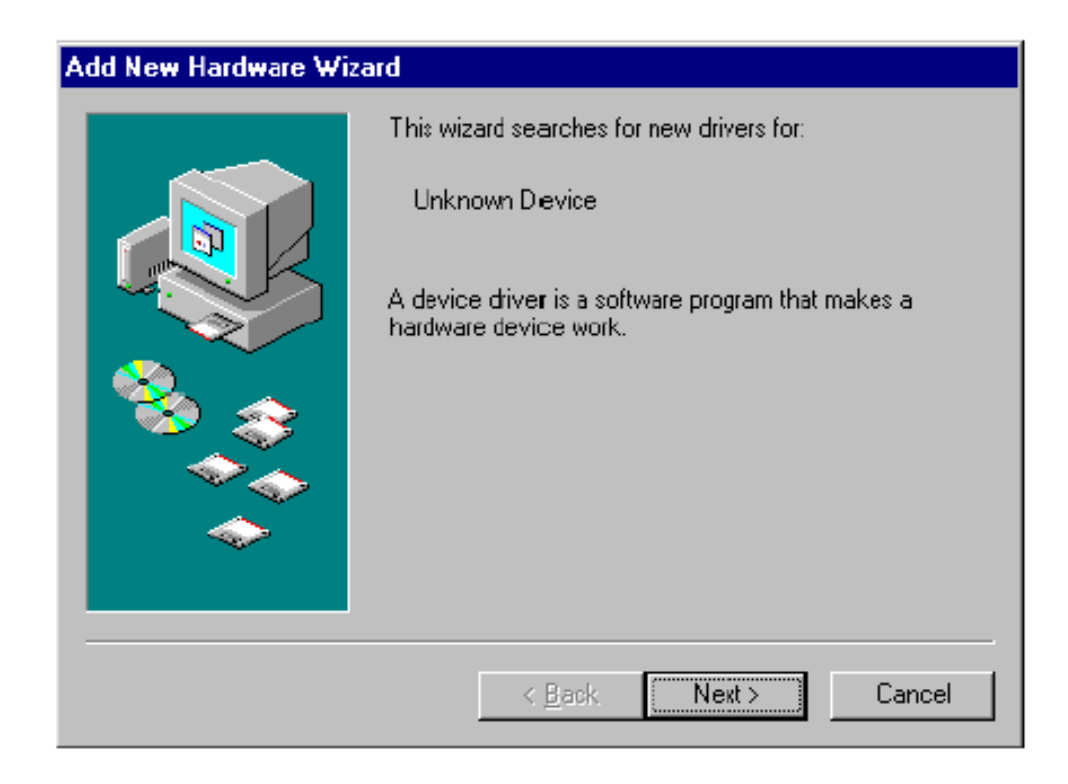

Click on the *Next* button.

Windows will propose to search for the best drivers for your device.

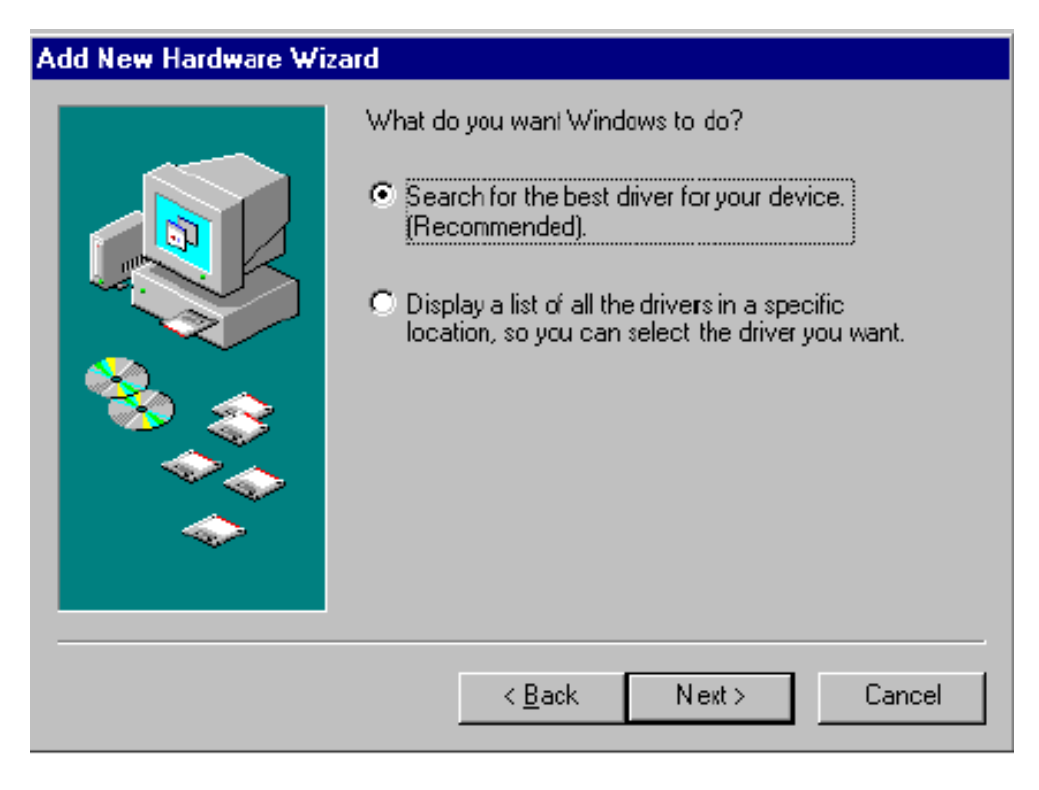

#### **Atlantis Land Web Runner USB**

Click on the *Next* button. Insert Atlantis Web Runner USB Modem software CD-ROM.

Select *Specify a Location* the *Add New Hardware Wizard*  window and click the *Browse* button. If installing from CD-ROM, specify the *drivers* directory when asked for (D:\driver\WebRunnerUSB\WinXP-2000 or WinME or Win98).

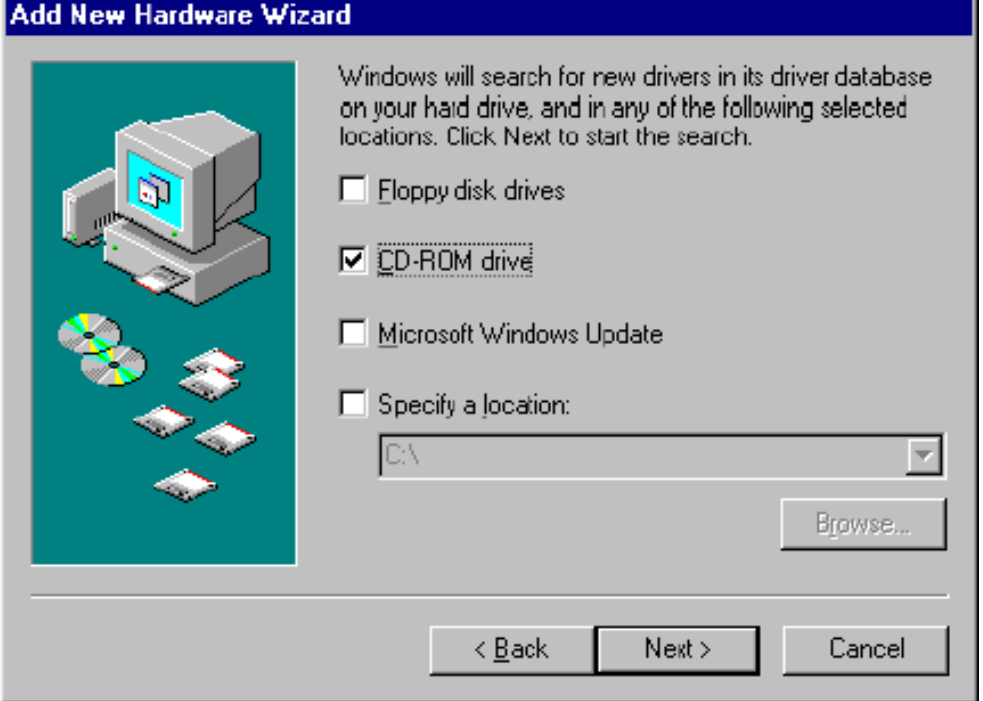

The *SmartLink driver for USB Modem* will be proposed. Click on the *Next* button. Windows will build a database for this device.

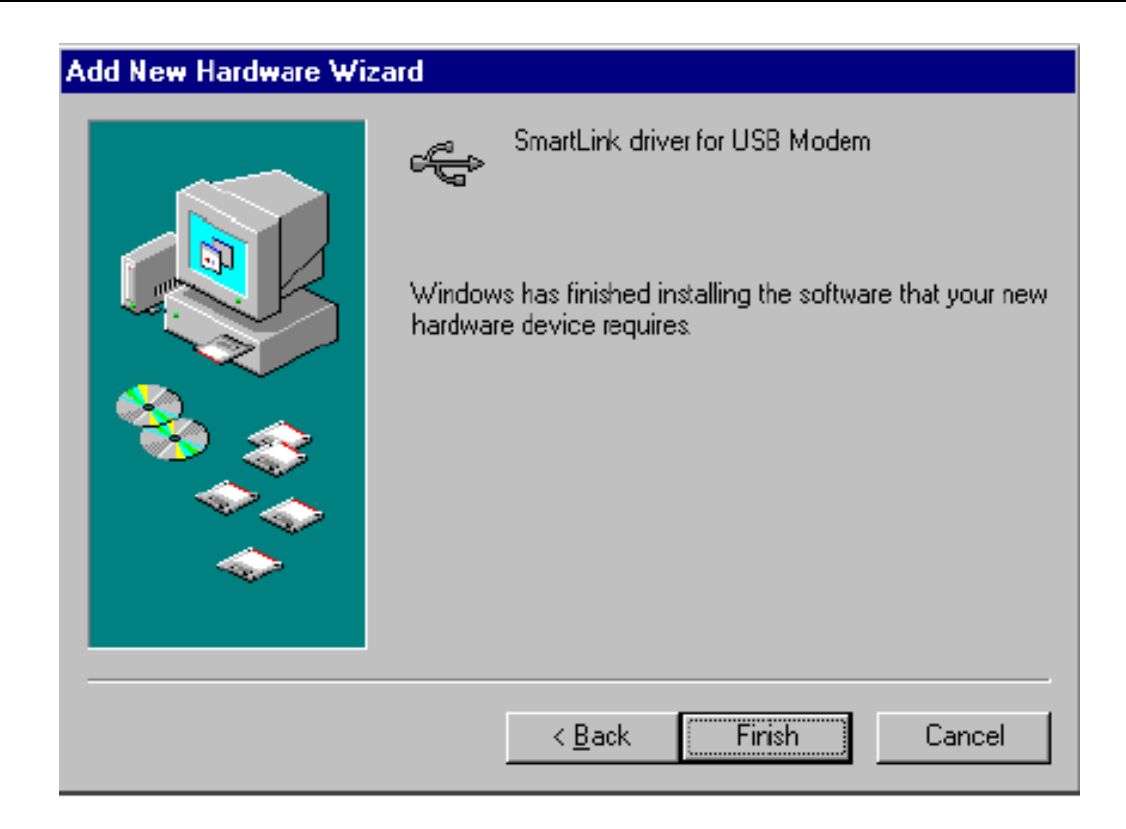

Click again on the *Next* button to finish the installation of the USB driver.

Windows will then detect again a *New Hardware* and will install the Modem drivers.

At the end of this installation process, the *Device Manager* panel of the *System Properties* will show the addition of *SmartLink USB* in the Modem section and *SmartLink driver for USB Modem* in the USB section:

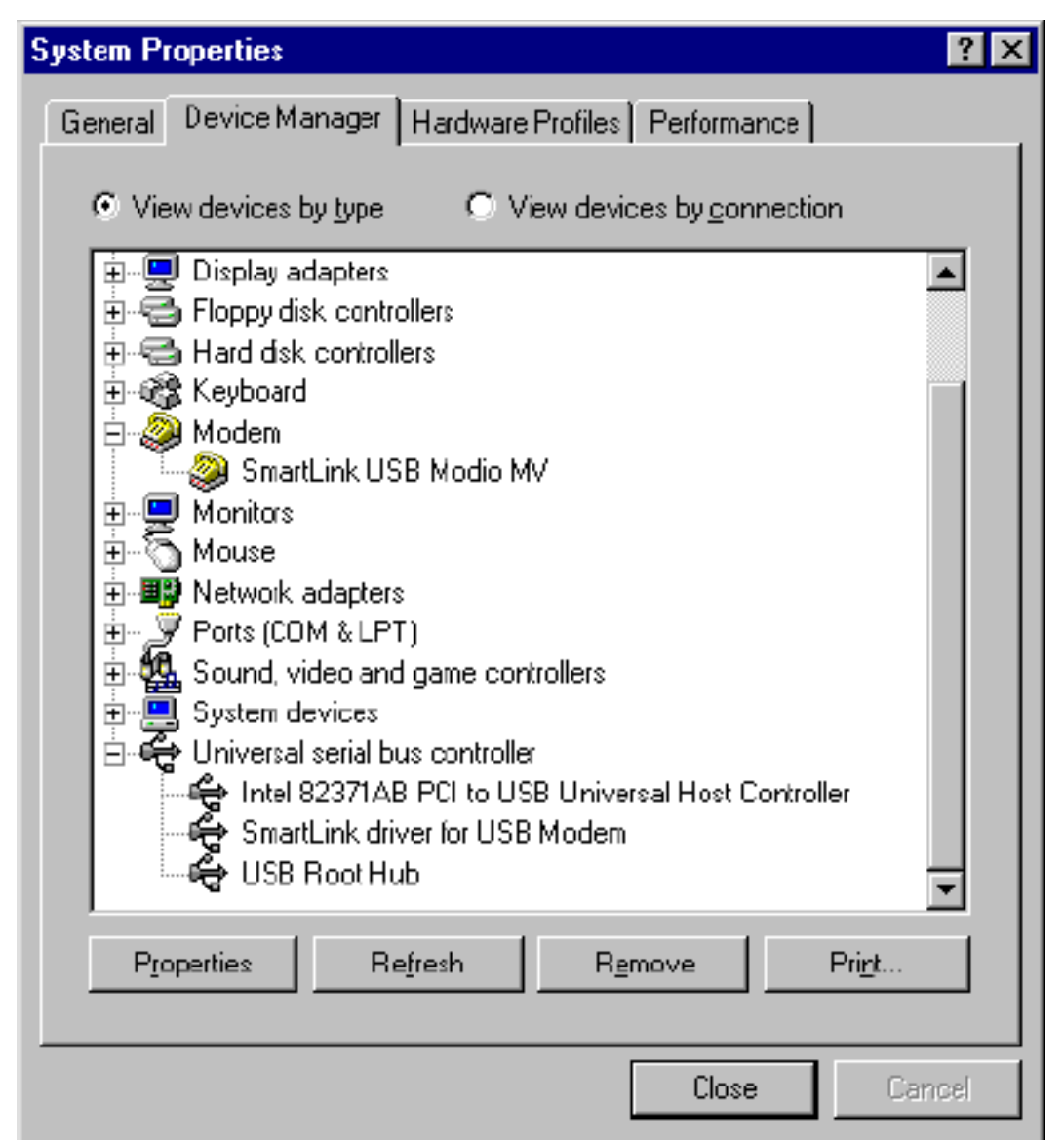

Finally, double clik on the *SmartLink USB* and choose the *modem* folder as shown below.

In the *Configuration* section you can choose the country that you are calling from. This way you can

take the ST USB modem and be able to dial from any country world wide.

#### **1.6 Fax Talk**

The Web Runner USB is able, thanks to the software FaxTalk furnished in endowment and to her technical characteristics, to become a versatile tool that allows the same time the send / receive Fax and it allows to emulate the use of a sophisticated answering machine. Once launched the Setup you will have indeed to choose the language and then you will be proposed a list of installed modem on the PC (to choose SmartUSB, if you have different of it). it will immediately begin the recognition of the characteristics of the modem. Such trial is automatic entirely, you won't have to do anything else other than to wait for some second. Finished the installation you will be asked to restart the SO. Launching the icon Fax Talk Communicator you will be sent in the main window of the program.

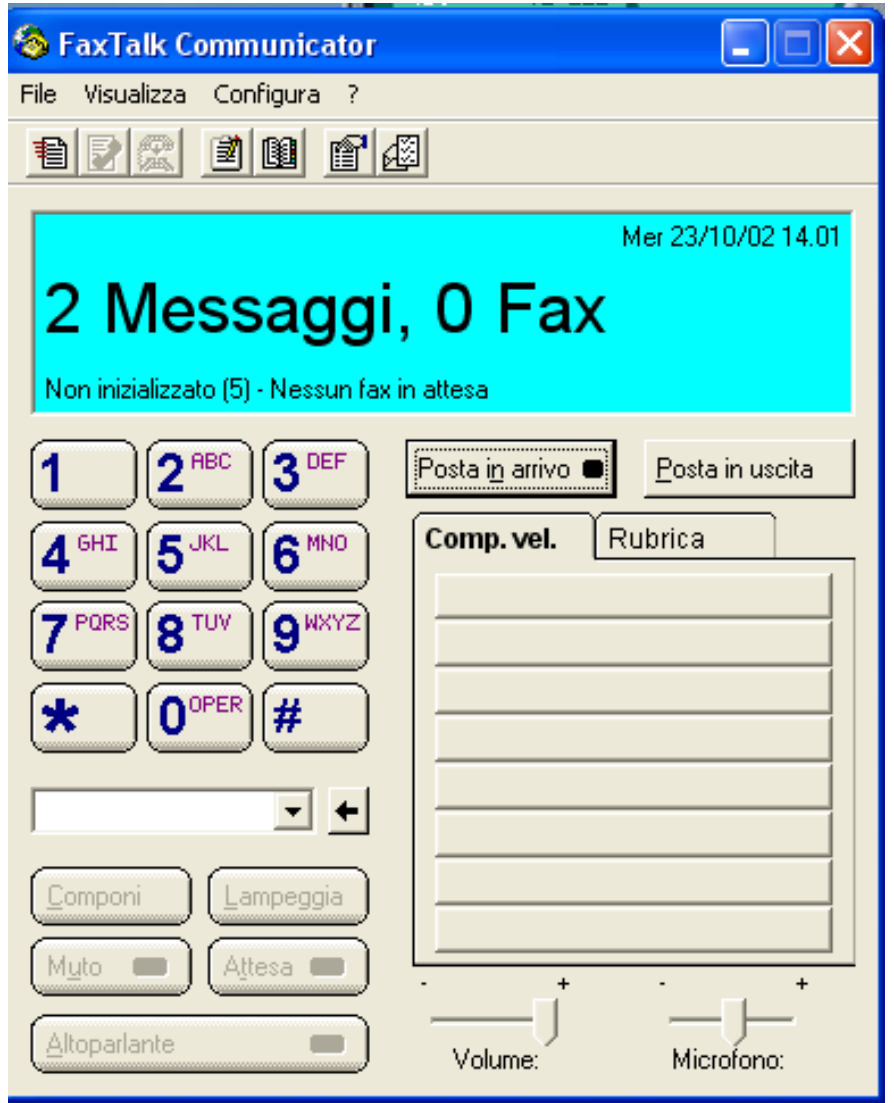

For greater details to consult the electronic guide in English furnished with the software or to the section FAQ on the site www.atlantisland.it.

## **1.7 Product Support**

If you have any problems with the I-Storm USB ADSL Modem, please contact the dealer where you bought this product. If you have any other questions you can contact the Atlantis Land company directly at the following address:

#### **AtlantisLand spa**

**Via Gandhi 5 Ing2,Scala A** 

#### **20017 Mazzo di Rho(MI)**

Tel: 02/93906085, 02/93907634(help desk) Fax: 02/93906161 Email: info@atlantisland.it or tecnici@atlantisland.it WWW: http://www.atlantisland.it

Free Manuals Download Website [http://myh66.com](http://myh66.com/) [http://usermanuals.us](http://usermanuals.us/) [http://www.somanuals.com](http://www.somanuals.com/) [http://www.4manuals.cc](http://www.4manuals.cc/) [http://www.manual-lib.com](http://www.manual-lib.com/) [http://www.404manual.com](http://www.404manual.com/) [http://www.luxmanual.com](http://www.luxmanual.com/) [http://aubethermostatmanual.com](http://aubethermostatmanual.com/) Golf course search by state [http://golfingnear.com](http://www.golfingnear.com/)

Email search by domain

[http://emailbydomain.com](http://emailbydomain.com/) Auto manuals search

[http://auto.somanuals.com](http://auto.somanuals.com/) TV manuals search

[http://tv.somanuals.com](http://tv.somanuals.com/)